#### Homepage

- Login box. Although anyone can search, browse, and view abstracts, registering as a Wiley user allows you to save titles and searches, and set up email alerts.
- If you are not registered and would like to, click here.
- 3 Athens, Shibboleth and Institutional login.
- Search area. Run a simple search directly from the homepage, or go to the Advanced or Saved search pages.
- **G** Browse publications alphabetically.
- 6 Browse by subject.
- Access resources such as pricing, author services, training and user guides

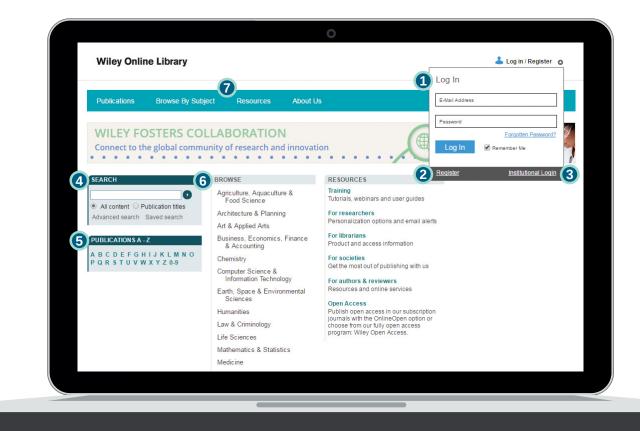

| ſ | · · · |   |
|---|-------|---|
|   | Notes |   |
|   |       | į |
|   |       |   |
|   |       |   |
| 1 |       |   |
|   |       |   |

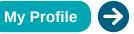

WILEY

#### Advanced search

- Click here for tips on searching.
- 2 Field selector allows you to restrict your search to specific criteria.
- 3 Add another search line.
- 4 Additional Criteria. Refine your search using date options.

| AND   AND                                                                                                    | SEARCH FOR                                                                                      |                                                                                                    |
|----------------------------------------------------------------------------------------------------|-------------------------------------------------------------------------------------------------|----------------------------------------------------------------------------------------------------|
| AND                                                                                                    | psa                                                                                             | Keywords •                                                                                                    |
| Add another row > 3<br>Add another row > 3<br>Publication Titles Publication Titles Article Titles Author FullText Abstract Author Affiliation Keywords Funding Agency ISBN ISSN                                                                                                    | AND v prostate and cancer                                                                       | Abstract                                                                                                    |
| Add another row > 3 Publication Titles Article Titles Article Titles Author FullText Abstract Author Affiliation Keywords Between Please enter 4-digit years. Please ster 4-digit years. Publication Titles Publication Titles Author FullText Author FullText Author Affiliation Keywords Funding Agency ISBN ISSN | AND V diagnosis                                                                                 | All Fields 🔹                                                                                                    |
|                                                                                                    | SPECIFY DATE RANGE ④         ● All Dates         ● In the last       6 Months         ● Between | Article Titles<br>Author<br>FullText<br>Abstract<br>Author Affiliation<br>Keywords<br>Funding Agency<br>ISBN<br>ISSN |

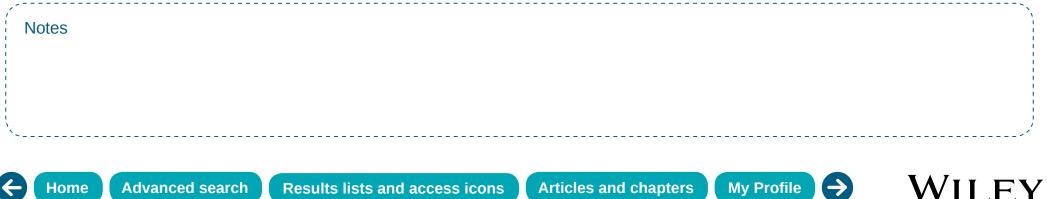

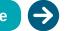

#### **Results lists and access icons**

Search and browse results lists have several functions and filter options available.

- Sort results.
- 2 Edit search query.
- 3 Save search to your profile.
- Iter by publication type.
- Select one or more search results to save to your profile or export citations (Plain Text/EndNote/ Reference Manager/RefWorks).
- 6 Access icons indicate type of access available for an article or chapter:
  - Free to all users
  - Available free through OnlineOpen Available via a current subscription

Search Results These are 1643364 results for: chemistry in All Fields 1 Sort by Best Match • GO Select All Save to profile Export Citation Edit search Save search 3 VIEW 1-20 | 21-40 | 41-60 | 61-80 | Next> FILTER LIST List of participants 6 INTERNATIONAL JOURNAL OF QUANTUM CHEMISTRY PUBLICATION TYPE Volume 84, Issue 5, 2001, Pages: 442-466 Journals (1500899) Version of Record online : 8 AUG 2001, DOI: 10.1002/qua.1401 Books (75984) Abstract | Article | K PDF(134K) | Request Permissions Reference Works (58014) Database (6979) Lab Protocols (1488) A REAKTIONEN DER ORGANISCHEN CHEMIE, 6., NEUBEARBEITETE AUFLAGE VON WERNER KUNZ UND EBERHARD NONNENMACHER Helmut Krauch, Werner Kunz, Eberhard Nonnenmacher, Pages: 1-154, 2009 Published Online : 10 FEB 2009. DOI: 10.1002/9783527625116.ch1 Summary | PDF(5759K) | References | Request Permissions List of participants INTERNATIONAL JOURNAL OF QUANTUM CHEMISTRY Volume 77, Issue 1, 2000, Pages: 498-507, Version of Record online : 10 MAR 2000, DOI: 10.1002/(SICI)1097-461X(2000)77:1<498::AID-QUA48>3.0.CO;2-R Abstract | Article | J. PDF(217K) | Request Permissions List of participants INTERNATIONAL JOURNAL OF QUANTUM CHEMISTRY Volume 84, Issue 2, 2001, Pages: 311-329,

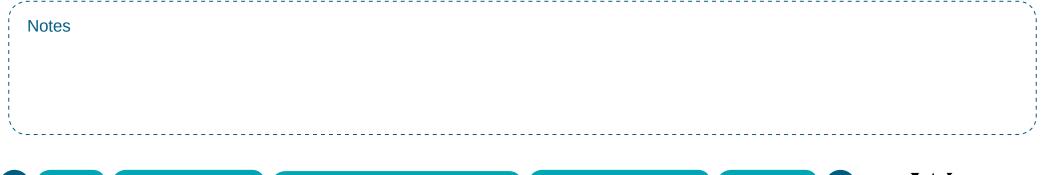

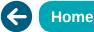

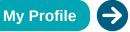

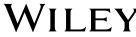

#### Articles and chapters

### Journal Articles and Book Chapters have a similar layout and tool functionality.

- Menu provides quick access to journal/book tools.
- Access publication homepage for more de-tails on journal, book or reference work.
- 3 Browse issues, articles, chapters, Table of Contents.
- Subscribe or renew access.
- Author, journal or book information, and special features section (if applicable).
- 6 Link to volume/issue or book Table of Contents page.
- Access icon—indicates if you have access to the full text of the article or chapter.
- (8) Publication specific search features.
- View abstract/summary, full text, figures, references, tables, supporting information and citations.

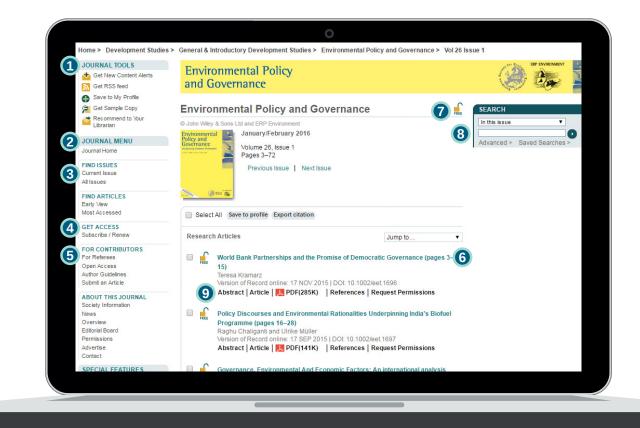

| ;         | ,/·   | $\sum_{i=1}^{n}$ |
|-----------|-------|------------------|
| 1         | Notes |                  |
| 1         |       |                  |
| ÷         |       |                  |
| 1         |       |                  |
| ÷.        |       | - i              |
| 1         |       |                  |
| 11        |       | 1.1              |
| 1         |       | 1.1              |
| <u>``</u> |       | 1                |
|           |       |                  |
|           |       |                  |
|           |       |                  |

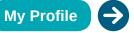

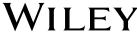

#### My Profile

- Manage saved articles/chapters, publications and searches.
- 2 Alert Manager manage your content alerts and saved search alerts.
- 8 Edit account information, track orders and subscription information.
- 4 Activate purchased, society and trial access.

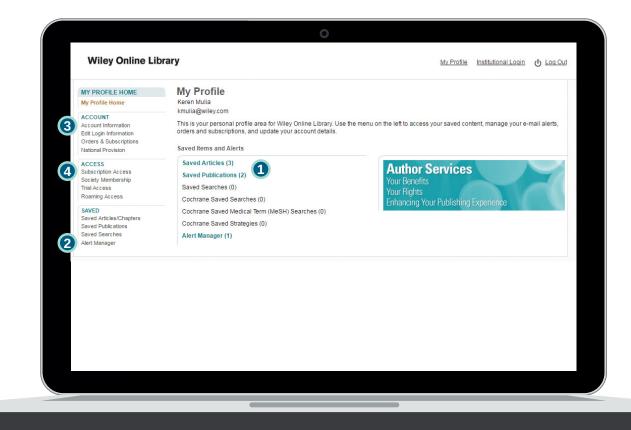

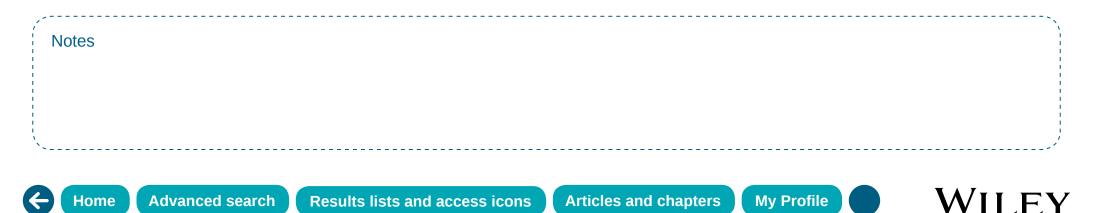